### МІНІСТЕРСТВО ОСВІТИ І НАУКИ УКРАЇНИ Одеський державний екологічний університет

#### ЗАТВЕРДЖЕНО

на засіданні групи забезпечення спеціальності 122 Комп'ютерні науки від « $19$ » ассевтна 2020 року протокол № 7 Голова групи Мещеряков В. I.) УЗГОДЖЕНО

Зав. відділу аспірантури та докторантури ОДЕКУ (Вітовська О. Т.)

### СИЛЛАБУС

### навчальної дисципліни ІМІТАЦІЙНЕ МОДЕЛЮВАННЯ

(назва навчальної дисципліни)

122 Комп'ютерні науки

(шифр та назва спеціальності)

Інформаційні технології у прикладних дослідженнях

(назва освітньої програми)

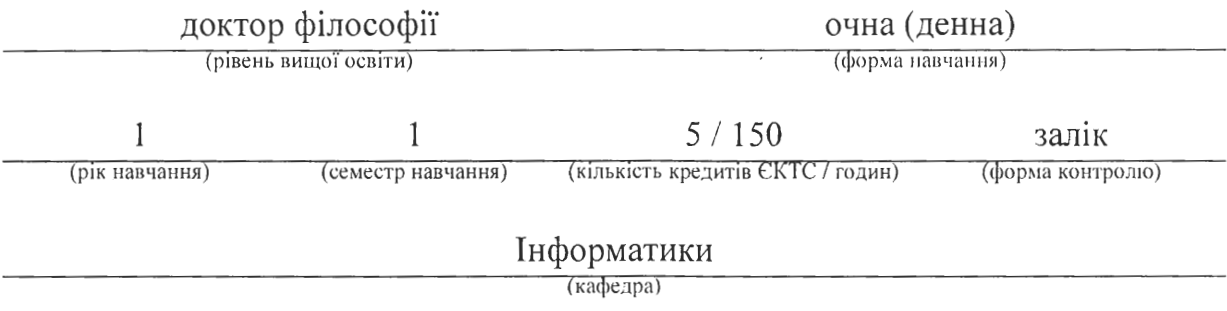

Одеса. 2020 р.

Автори: Великодний С. С., професор. д. т. н.. доцент

(прізвище, ініціали, посада, науковий ступінь, вчене звання)

(прізвище, ініціали, посада, на ковий ступінь, вчене звання)

Поточна редакція розглянута на засіданні кафедри інформатики від « 15 » подтия 2020 року, протокол № 3\_\_\_\_.

Викладачі: лекції: Великодний С. С., професор, д. т. н., доцент (вид навчального заняття: прізвище, ініціали, посада, науковий ступінь, вчене звання)

> практичні заняття: Великодний С. С., професор, д. т. н., доцент (вид навчального заняття: прізвище, ініціали, посада, науковий ступінь, вчене звання)

Рецензент: Перелигін Б. В., завідувач кафедри АСМНС, к. т. н., доцент (вид навчального заняття: прізвище, інщіали, посада, науковий ступінь, вчене звання)

Перелік попередніх редакцій

| Прізвища та ініціали авторів | Дата, № протоколу | Дата набуття<br>чинності |
|------------------------------|-------------------|--------------------------|
|                              |                   |                          |
|                              |                   |                          |
|                              |                   |                          |

# **1 ОПИС НАВЧАЛЬНОЇ ДИСЦИПЛІНИ**

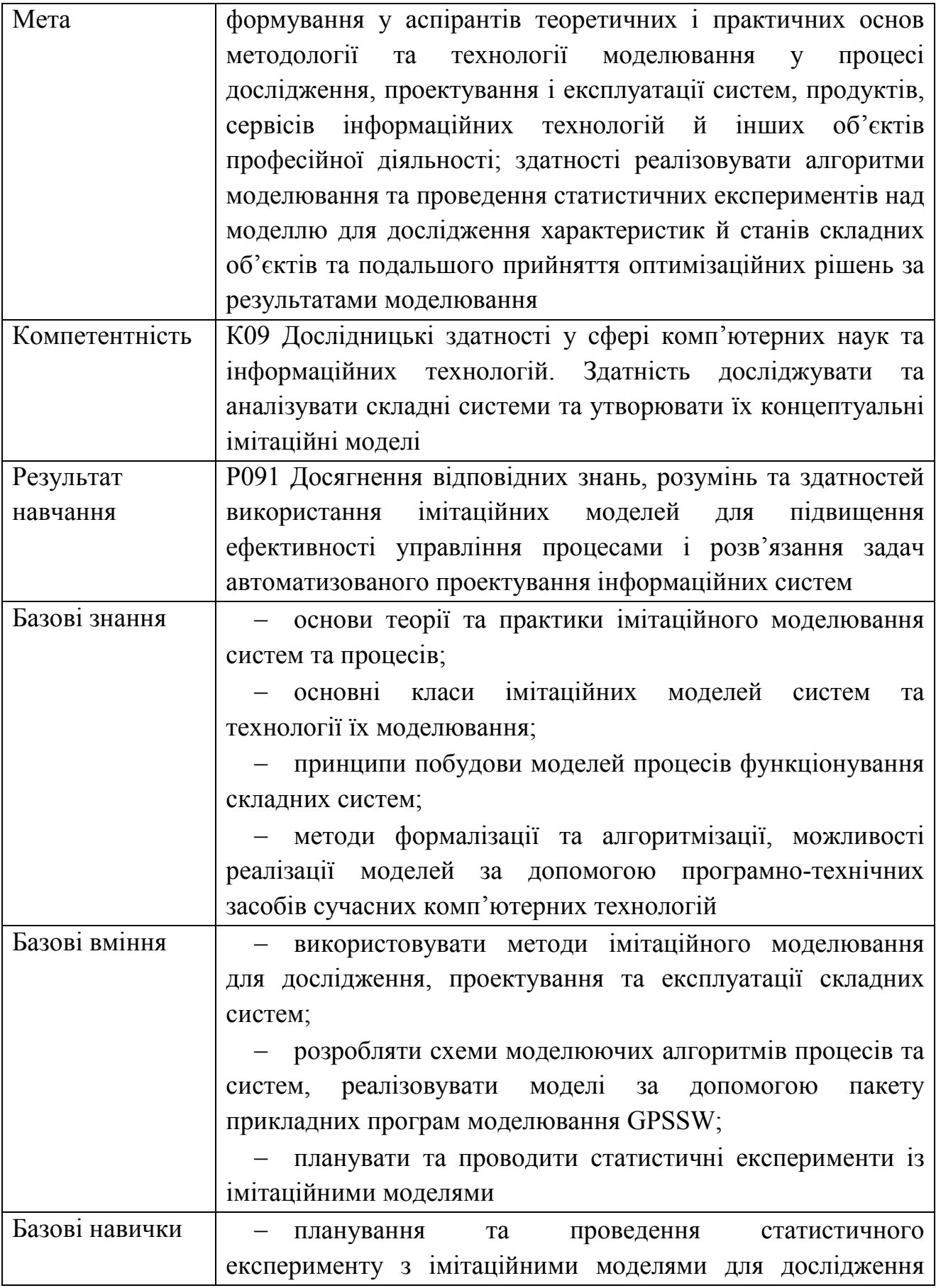

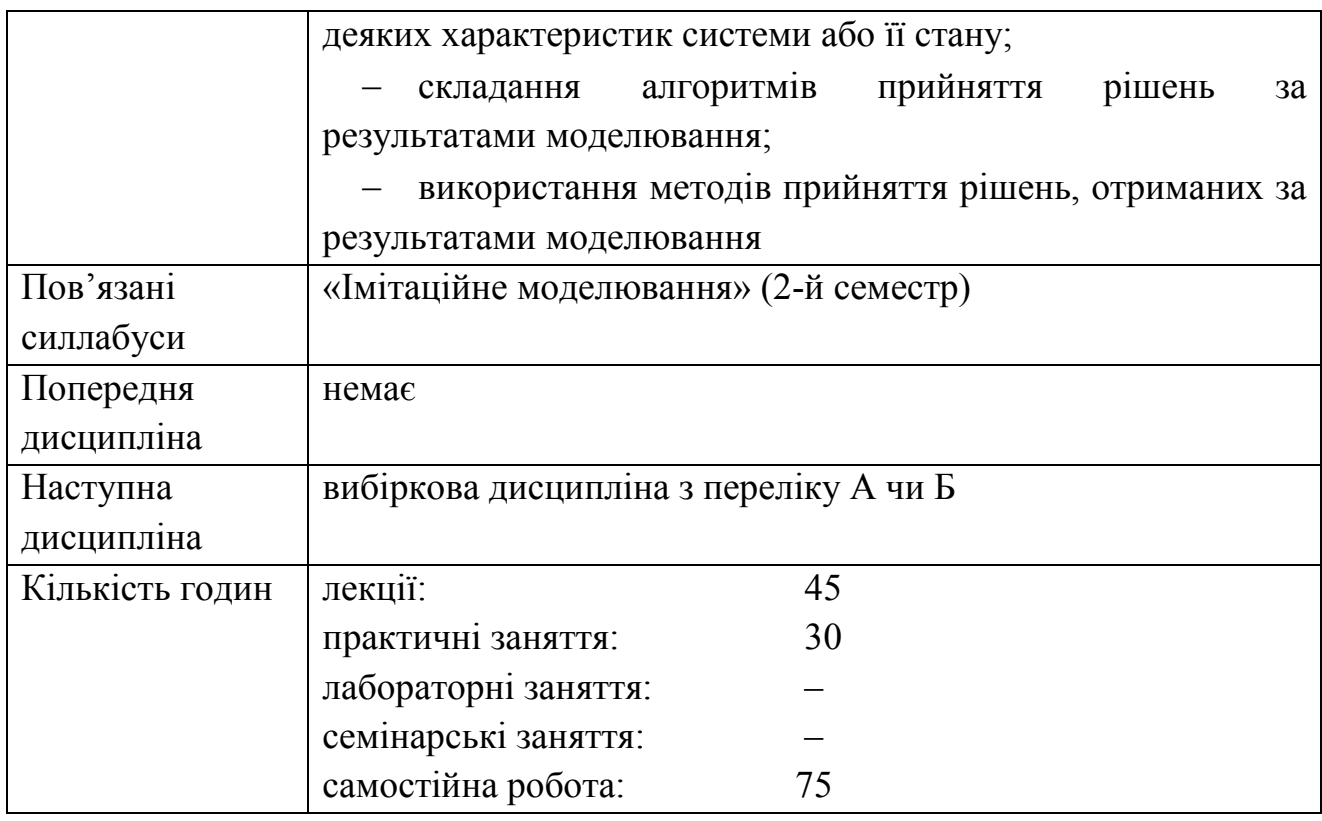

## **2 ПРОГРАМА НАВЧАЛЬНОЇ ДИСЦИПЛІНИ**

### 2.1 Лекційні модулі

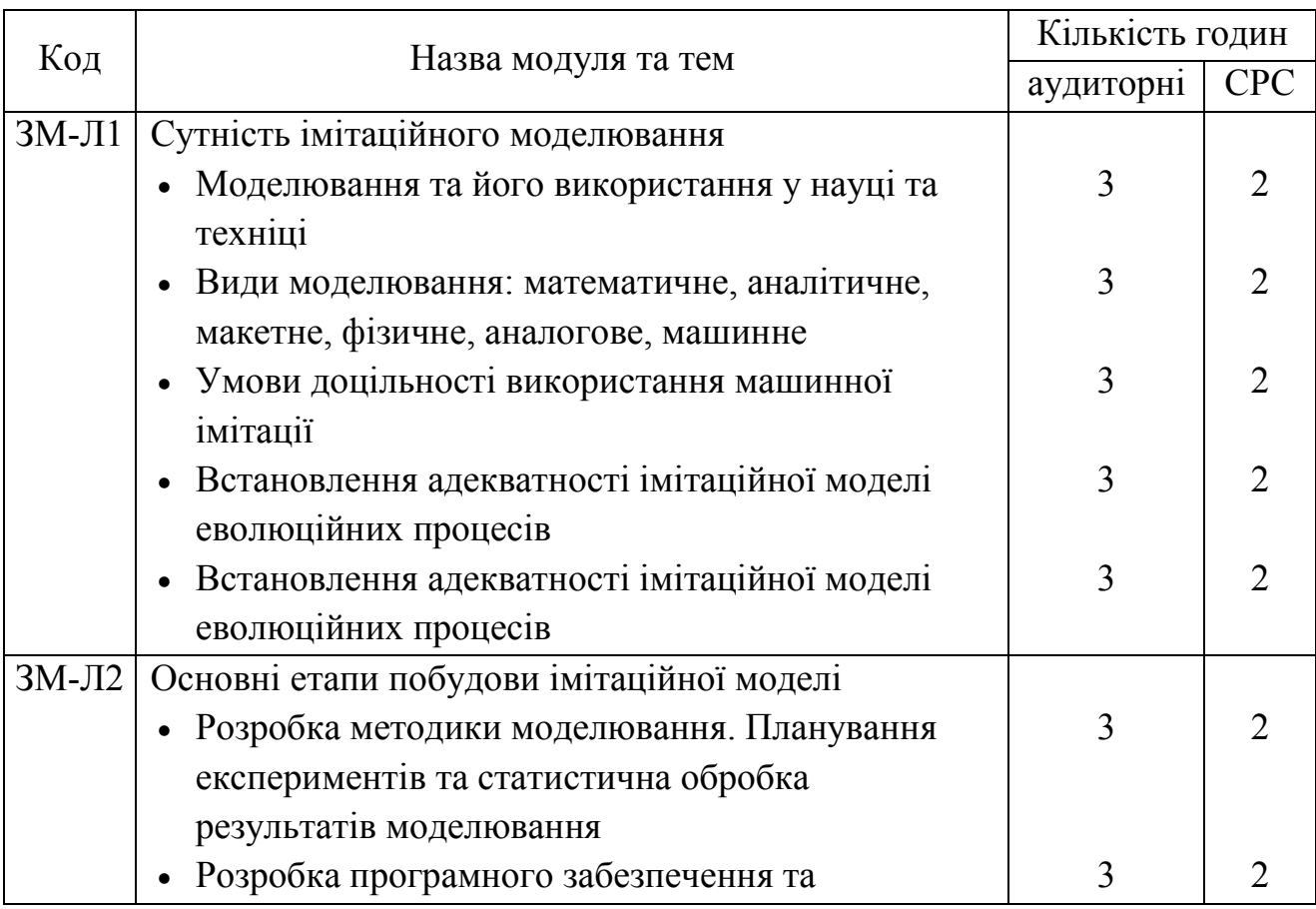

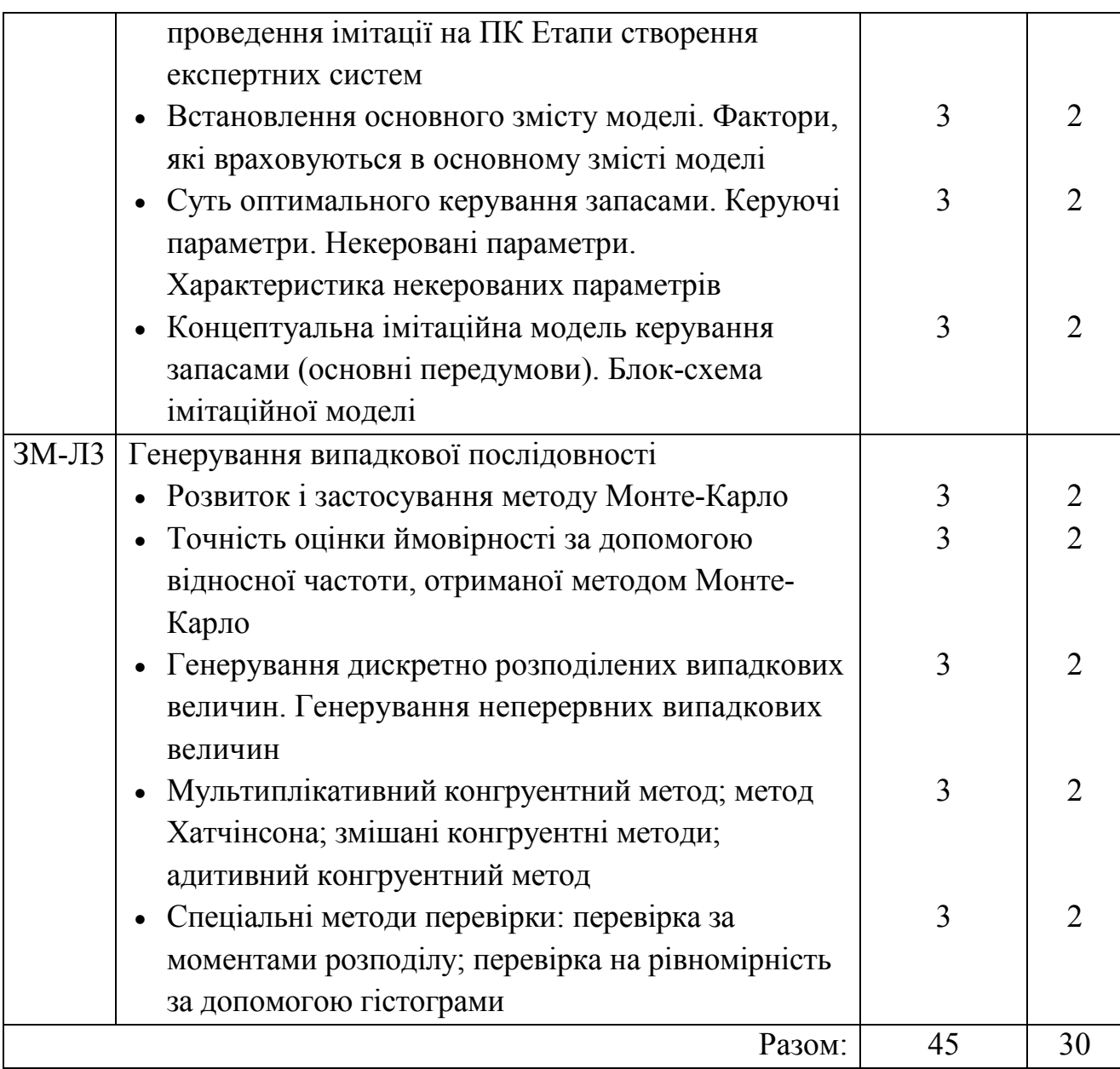

Консультації:

Великодний Станіслав Сергійович, четвер (за чисельником), 3 пара, ауд. 124 НЛК № 1.

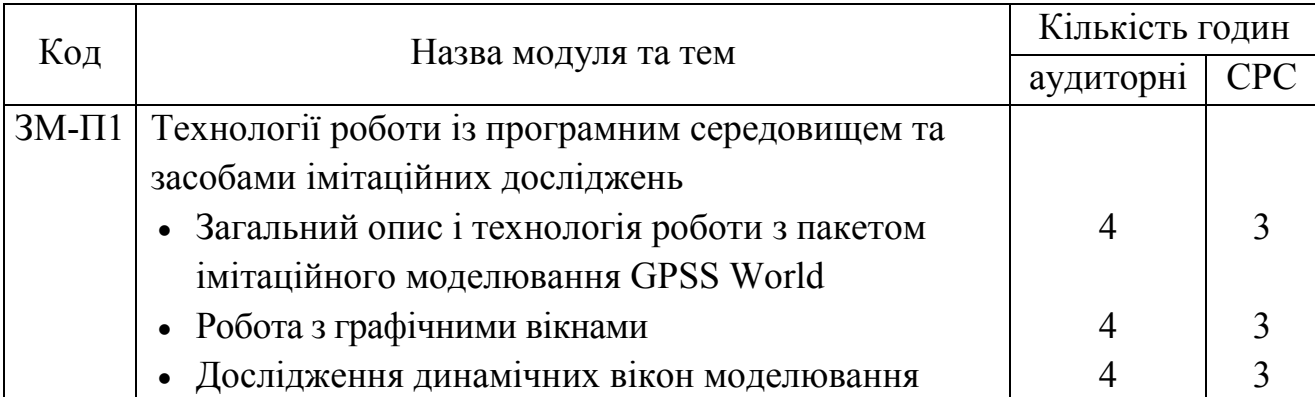

### 2.2 Практичні модулі

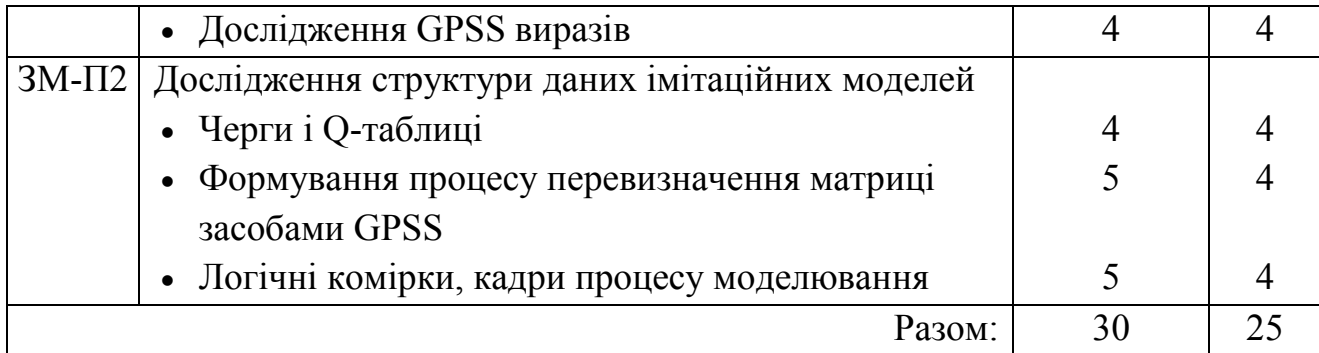

#### 2.3 Самостійна робота аспіранта та контрольні заходи

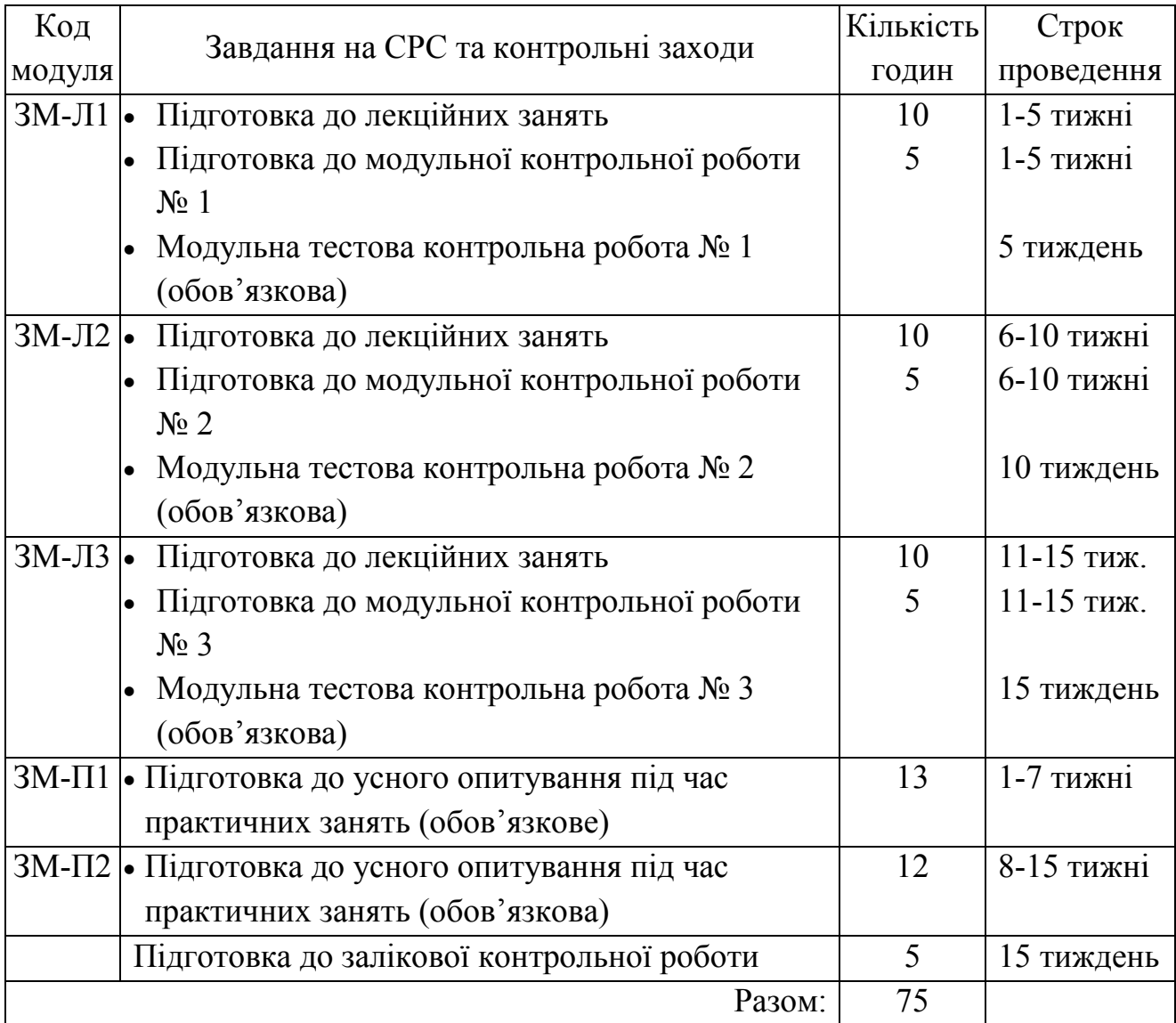

1 Методика проведення та оцінювання контрольного заходу для ЗМ-Л1.

Контроль проводиться після вивчення лекційного матеріалу модуля ЗМ-Л1 в формі письмової модульної контрольної роботи МКР-1 тестового типу, в якій аспіранти відповідають на 20 запитань. Результати роботи оформлюються на окремому аркуші. Час, що виділяється на виконання МКР-1 визначається при видачі завдання і не перевищує 0,5 академічної години.

Максимальна оцінка за модульну тестову контрольну роботу складає 20 балів (тобто по 1 балу за кожну правильну відповідь на окреме тестове запитання) або 100% (тобто 5 % за кожну правильну відповідь). Критерії оцінювання результатів контрольного заходу: правильна відповідь на 18 і більше запитань – відмінно (90 – 100 %), правильна відповідь на 15 – 17 запитань – добре (75 – 85 %), правильна відповідь на 12 – 14 запитань – задовільно (60 – 70 %), правильна відповідь менше ніж на 12 запитань – незадовільно (менше ніж 60 %). Таким чином: 100% за виконану модульну тестову роботу відповідають 20 балам за змістовний модуль, які вносяться до інтегральної відомості.

2 Методика проведення та оцінювання контрольного заходу для ЗМ-Л2.

Контроль проводиться після вивчення лекційного матеріалу модуля ЗМ-Л1 в формі письмової модульної контрольної роботи МКР-2 тестового типу, в якій аспіранти відповідають на 20 запитань. Результати роботи оформлюються на окремому аркуші. Час, що виділяється на виконання МКР-2 визначається при видачі завдання і не перевищує 0,5 академічної години.

Максимальна оцінка за модульну тестову контрольну роботу складає 20 балів (тобто по 1 балу за кожну правильну відповідь на окреме тестове запитання) або 100% (тобто 5 % за кожну правильну відповідь). Критерії оцінювання результатів контрольного заходу: правильна відповідь на 18 і більше запитань – відмінно (90 – 100 %), правильна відповідь на 15 – 17 запитань – добре (75 – 85 %), правильна відповідь на 12 – 14 запитань – задовільно (60 – 70 %), правильна відповідь менше ніж на 12 запитань – незадовільно (менше ніж 60 %). Таким чином: 100% за виконану модульну тестову роботу відповідають 20 балам за змістовний модуль, які вносяться до інтегральної відомості.

3 Методика проведення та оцінювання контрольного заходу для ЗМ-Л3.

Контроль проводиться після вивчення лекційного матеріалу модуля ЗМ-Л3 в формі письмової модульної контрольної роботи МКР-3 тестового типу, в якій аспіранти відповідають на 20 запитань. Результати роботи оформлюються на окремому аркуші. Час, що виділяється на виконання МКР-3 визначається при видачі завдання і не перевищує 0,5 академічної години.

Максимальна оцінка за модульну тестову контрольну роботу складає 20 балів (тобто по 1 балу за кожну правильну відповідь на окреме тестове запитання) або 100% (тобто 5 % за кожну правильну відповідь). Критерії оцінювання результатів контрольного заходу: правильна відповідь на 18 і

більше запитань – відмінно (90 – 100 %), правильна відповідь на 15 – 17 запитань – добре (75 – 85 %), правильна відповідь на 12 – 14 запитань – задовільно (60 – 70 %), правильна відповідь менше ніж на 12 запитань – незадовільно (менше ніж 60 %). Таким чином: 100% за виконану модульну тестову роботу відповідають 20 балам за змістовний модуль, які вносяться до інтегральної відомості.

4 Методика підсумкового оцінювання контрольних заходів для всіх лекційних модулів.

Підсумкова оцінка за всі лекційні модулі дорівнює сумі набраних балів за лекційні модулі ЗМ-Л1, ЗМ-Л2 та ЗМ-Л3, яка не може перевищувати 60 балів.

5 Методика проведення та оцінювання контрольного заходу для ЗМ-П1.

За практичний модуль ЗМ-П1 встановлена максимальна оцінка 20 балів або 100 %. За усне опитування по кожній з чотирьох практичних робіт встановлена максимальна оцінка у 5 балів за кожну, що дорівнює 20 балам або 100 %. Після усного опитування за усіма практичними роботами – викладач, що проводить практичну частину, виставляє до інтегральної відомості сумарний бал за усіма практичними роботами та виводить середню оцінку у відсотках за виконання практичної частини (100% якої дорівнює 20 балам).

За кожною практичною роботою, якщо аспірант за усне опитування одержав менше двох балів – він не допускається до виконання роботи, а якщо два та більше – допускається.

Підсумковою оцінкою за ЗМ-П1 буде сума балів за усне опитування, при цьому абсолютно усі практичні роботи повинні бути виконані. Критерії оцінювання результатів контрольного заходу для ЗМ-П1 у остаточних балах: 18 балів і більше – відмінно (90 – 100%); 15 – 17 балів – добре (74 – 88%), 12 – 14 балів – задовільно (60 – 72%), менше 12 балів – незадовільно (менше 60%). Таким чином: 20 сумарних балів за ЗМ-П1 відповідають 100% за змістовний модуль, які вносяться до інтегральної відомості.

6 Методика проведення та оцінювання контрольного заходу для ЗМ-П2.

За практичний модуль ЗМ-П2 встановлена максимальна оцінка 20 балів або 100 %. За усне опитування по двом практичним роботам встановлена максимальна оцінка у 6 балів за кожну, а по третій – у 8 балів, що сумарно дорівнює 20 балам або 100 %. Після усного опитування за усіма практичними роботами – викладач, що проводить практичну частину, виставляє до інтегральної відомості сумарний бал за усіма практичними роботами та виводить середню оцінку у відсотках за виконання практичної частини (100% якої дорівнює 20 балам).

За кожною практичною роботою, якщо аспірант за усне опитування одержав менше двох балів – він не допускається до виконання роботи, а якщо два та більше – допускається.

Підсумковою оцінкою за ЗМ-П2 буде сума балів за усне опитування, при цьому абсолютно усі практичні роботи повинні бути виконані. Критерії оцінювання результатів контрольного заходу для ЗМ-П2 у остаточних балах: 18 балів і більше – відмінно (90 – 100%); 15 – 17 балів – добре (74 – 88%), 12 – 14 балів – задовільно (60 – 72%), менше 12 балів – незадовільно (менше 60%). Таким чином: 20 сумарних балів за ЗМ-П2 відповідають 100% за змістовний модуль, які вносяться до інтегральної відомості.

7 Методика підсумкового оцінювання контрольних заходів для всіх практичних модулів.

Підсумкова оцінка за всі практичні модулі дорівнює сумі набраних балів за модулі ЗМ-П1 та ЗМ-П2, яка не може перевищувати 40 балів.

8 Методика оцінювання за всіма змістовними модулями.

Підсумковою оцінкою за всіма змістовними модулями (ОЗ) буде сума балів за лекційні та за практичні модулі.

Згідно з п. 4.5.6. положення про силлабус навчальної дисципліни в ОДЕКУ: якщо обов'язкові заходи контролю виконуються аспірантом після строків, визначених у програмі навчальної дисципліни, кількість балів, що може отримати аспірант, не може перевищувати 60% від максимально можливої для цієї форми контролю, тобто 30 балів за суму лекційних модулів та 30 балів за суму практичних модулів.

Згідно з п. 4.5.9. положення про силлабус навчальної дисципліни в ОДЕКУ: у разі пропуску аспірантом 50% та більше лекційних занять без поважної причини, підсумкова оцінка за всіма змістовними модулями (ОЗ) знижується на 25% (стовпчик ПЛ у інтегральній відомості), таким чином виконується рекомендація п. 4.5.10 положення про силлабус навчальної дисципліни в ОДЕКУ.

9 Методика проведення та оцінювання підсумкового контрольного заходу.

Підсумковий контрольний захід проводиться у формі залікової контрольної роботи (ЗКР) тестового типу, у якій аспіранти відповідають на 33 запитання, що складено рівномірно за матеріалом модулів ЗМ-Л1 – ЗМ-Л3 (по 11 запитань з кожного модуля). Результати роботи оформлюються на окремому аркуші. Час, що виділяється на виконання залікової контрольної роботи визначається при видачі завдання і не перевищує 1 академічної години.

Максимальна оцінка за залікову контрольну роботу (ОЗКР) складає 100 балів або 100 % (по 3,03 бали або відсотки за кожну вірну відповідь з 33 запитань). Критерії оцінювання результатів залікової контрольної роботи: 30 і більше правильних відповідей – відмінно (90,9 – 100 %), правильна відповідь на 25 – 29 запитань – добре (75,8 – 87,9 %), правильна відповідь на 20 – 24 запитання – задовільно (60,6 – 72,7 %), правильна відповідь менше ніж на 20 запитань – незадовільно (менше ніж 60%).

10 Методика підсумкового оцінювання за дисципліну.

Сума балів, яку одержав аспірант за лекційні, практичні модулі та за залікову контрольну роботу формують інтегральну оцінку аспіранта з навчальної дисципліни. При цьому, умовами допуску до заліку є отримання більше 30 балів з теоретичної частини та більше 20 балів з практичної частини. Інтегральна оцінка (В) за дисципліну розраховується за формулою:

$$
B = 0.75 \times O3 + 0.25 \times O3KP,
$$

де ОЗ – кількісна оцінка (у відсотках від максимально можливої) за всіма змістовними модулями, ОЗКР – кількісна оцінка (у відсотках від максимально можливої) залікової контрольної роботи.

При цьому позитивна інтегральна оцінка з дисципліни (зараховано) одержується аспірантом за наступних умов: аспірант має  $03 \ge 60$  % та  $03KP \ge 60$ 50 % від максимально можливої за залікову контрольну роботу.

#### **3 РЕКОМЕНДАЦІЇ ДО САМОСТІЙНОЇ РОБОТИ АСПІРАНТІВ**

Рекомендується наступний порядок вивчення дисципліни «Імітаційне моделювання»:

– зміст кожної теми курсу вивчається за допомогою навчальної та методичної літератури, що наведена у переліку;

– після засвоєння змісту кожної теми курсу потрібно відповісти на запитання самоперевірки, що наведені;

– якщо виникли питання та складності при вивченні теоретичного матеріалу або при виконанні практичних робіт, то необхідно звернутись за консультацією до професора (за встановленим у силлабусі розкладом консультацій).

3.1 Модуль ЗМ-Л1 «Сутність імітаційного моделювання»

3.1.1 Повчання

Розділи модуля ЗМ-Л1 формують у аспірантів уявлення про основи теорії та практики імітаційного моделювання систем і процесів; про основні класи імітаційних моделей систем й технології їх моделювання.

При вивченні цих розділів необхідно звернути увагу на використання методів імітаційного моделювання для дослідження, проектування та експлуатації складних систем.

3.1.2 Питання для самоперевірки

Запитання, що входять до тестів до модуля ЗМ-Л1 і являють собою необхідний мінімум знань, який необхідний для засвоєння дисципліни «Імітаційне моделювання», наведені нижче:

1 Яке розширення (тип) має файл моделі?

2 Яке розширення (тип) має файл результатів моделювання?

3 В якому вікні відображаються діагностичні повідомлення про помилки в структурі?

4 В якому вікні з'являються проміжні результати моделювання?

5 Для чого необхідна команда «Custom»?

6 Для чого необхідна команда «Create…»?

7 За допомогою якої команди виконується трансляція структури?

8 Яка команда відповідає за масштабування вісі абсцис при редагуванні графічної структури?

9 За допомогою якого символу приєднуються стандартні числові атрибути до мітки пристрою?

10 За допомогою якого символу виконується коментування структури?

11 Яка з наведених операцій має найвищий пріоритет?

12 Яка з наведених операцій має найнижчий пріоритет?

13 Яка з наведених операцій має найвищий пріоритет?

14 При кількості транзактів у черзі «100», який буде результат виразу: 1+99#((q\$barber)'GE'6)

15 При кількості транзактів у черзі «5», який буде результат виразу: 1+99#((q\$barber)'GE'6)

16 Яка команда відповідає за масштабування вісі абсцис при редагуванні графічної структури?

17 Яка команда відповідає за формування назви структури при редагуванні графічного вікна?

18 Яка команда відповідає за масштабування вісі ординат при редагуванні графічної структури?

19 Який операнд у блоці GENERATE означає «Cереднiй проміжок часу»?

20 Який операнд у блоці GENERATE означає «Половину поля допуску рівномірно розподіленого інтервалу часу»?

3.2 Модуль ЗМ-Л2 «Основні етапи побудови імітаційної моделі»

3.2.1 Повчання

Розділи модуля ЗМ-Л2 формують у аспірантів уявлення про принципи побудови моделей процесів функціонування складних систем; про методи формалізації та алгоритмізації, можливості реалізації моделей за допомогою програмно-технічних засобів сучасних комп'ютерних технологій.

При вивченні цих розділів необхідно приділити увагу розробці схем моделюючих алгоритмів процесів та систем, реалізації моделей за допомогою пакету прикладних програм імітаційного моделювання GPSSW.

3.2.2 Питання для самоперевірки

Запитання, що входять до тестів до модуля ЗМ-Л2 і являють собою необхідний мінімум знань, який потрібний для засвоєння дисципліни «Імітаційне моделювання», наведені нижче:

1 Який операнд у блоці SPLIT означає «Число додаткових транзактiв, що увійдуть до моделі»?

2 Який операнд у блоці SPLIT означає «Ім'я блока, куди прямуватимуть нащадки»?

3 Який блок з'єднує транзакти, що належать до одного ансамблю (групи)?

4. Який блок виводить транзакти з черги?

5 Який блок моделює завершення роботи на пристрої?

6 Який блок моделює вихід пристрою з режиму переривання?

7 Який операнд та у якому блоці означає «Середню затримку на час обслуговування»?

8 Який операнд та у якому блоці означає «Половину поля допуску рівномірно розподіленого інтервалу часу»?

9 Який операнд та у якому блоці означає «Ім'я, СЧА або номер багатоканального устаткування»?

10. Який операнд та у якому блоці означає «Кiлькiсть одиниць багатоканального устаткування, які звільняє один транзакт»?

11 Який операнд у блоці UNLINK означає «Номер або ім'я ланцюга користувача»?

12 Який операнд у блоці UNLINK означає «Мітку блока, куди передається транзакт»?

13 Якого режиму не існує при використанні блоку TRANSFER?

14 Який з режимів блоку TRANSFER має лише два операнди?

15 Що означає операнд В у безумовному режимі блоку TRANSFER?

16 Який операнд та у якому режимі блоку TRANSFER означає «Частоту передавання»?

17 Що означає операнд В у режимі ALL блоку TRANSFER?

18 Який операнд та у якому режимі блоку TRANSFER не використовується?

19 Який операнд блоку MSAVEVALUE використовується для позначення номеру або ім'я матриці, у якій потрібно змінити елемент?

20 Який операнд блоку MSAVEVALUE використовується для позначення номеру рядка матриці?

3.3 Модуль ЗМ-Л3 «Генерування випадкової послідовності»

3.3.1 Повчання

Розділи модуля ЗМ-Л3 формують у аспірантів уявлення про точність оцінки ймовірності за допомогою відносної частоти, отриманої методом Монте-Карло; про генерування дискретно розподілених випадкових величин та генерування неперервних випадкових величин; про можливості реалізації мультиплікативного конгруентного методу, методу Хатчінсона й адитивного конгруентного методу.

При вивченні цих розділів необхідно приділити увагу спеціальним методам перевірки: за моментами розподілу та на рівномірність за гістограмами, що будується за допомогою пакету прикладних програм імітаційного моделювання GPSSW.

#### 3.3.2 Питання для самоперевірки

Запитання, що входять до тестів до модуля ЗМ-Л3 і являють собою необхідний мінімум знань, який потрібний для засвоєння дисципліни «Імітаційне моделювання», наведені нижче:

1 Яке позначення має СЧА «Стан пристрою»?

2 Яке позначення має СЧА «Значення абсолютного часу»?

3 Яке позначення має СЧА «Середнє значення»?

4 Яке позначення має СЧА «Лічильник кількості входів»?

5 Яке позначення має СЧА «Поточне значення»?

6 Яке позначення має СЧА «Величина параметра»?

7 Яке позначення має СЧА «Середня величина незважених входів»?

8 Який операнд блоку ALTER використовується для позначення номера альтернативного блока?

9 Який операнд блоку ALTER використовується для позначення максимального значення кількості транзактів, які перевіряються?

10 Який операнд блоку PREEMPT використовується для позначення умови захоплення?

11 Який операнд блоку PREEMPT використовується для позначення ім'я пристрою, який буде захоплений?

12 Який операнд блоку SELECT використовується для позначення номера параметра, у який записується номер члена групи?

13 Який операнд блоку SELECT використовується для позначення найбільшого номера з множини блоків, які переглядаються?

14 Який операнд блоку TEST використовується для позначення мітки, на яку переходить транзакт у разі невиконання умови?

15 Який блок використовується для модифікації характеристик транзактів?

16 Який блок використовується для нагромадження двох або більшої кiлькостi транзактiв у блоці?

17 Який блок перевiряє умову для визначення напряму руху транзактiв?

18 Який блок використовується з метою перегляду багатьох елементів однієї групи?

19 Яке позначення у структурі стандартного звіту моделі має ім'я або номер блоку?

20 Яке позначення у структурі стандартного звіту моделі має стан досяжності об'єкта пристрою в кінці моделювання?

3.4 Модуль ЗМ-П1 «Технології роботи із програмним середовищем та засобами імітаційних досліджень»

3.4.1 Повчання

При вивченні практичного модуля аспіранти набувають уміння обирати технології роботи з пакетом імітаційного моделювання GPSS World, що оптимальна для конкретних умов алгоритмів моделювання.

При вивченні цього модуля необхідно звернути увагу на практичне застосування одержаних теоретичних знань про методи і засоби імітаційного моделювання; роботу з графічними вікнами та на дослідження динамічних вікон моделювання та GPSS виразів

Перевірка якості засвоєних знань і одержаних навичок, при вивченні цього модуля, здійснюється професором під час проведення усного опитування на практичних занять, шляхом усного опитування із наведених теоретичних питань.

3.4.2 Питання для самоперевірки

Запитання, що входять до модуля ЗМ-П1 і являють собою необхідний мінімум знань, який потрібний для оволодіння базовими вміннями, отриманими під час практичних занять з дисципліни «Імітаційне моделювання», наведені нижче:

1. Що представляє собою пакет програм GPSS World?

2. З яких основних пунктів складається головне меню програми?

3. Які діалогові вікна дозволяє використовувати система GPSSW під час роботи з нею?

4. Які команди містяться в Меню Command?

5. Яке призначення команди Create Simulation?

6. В якому вікні з'являються результати роботи програми?

7. Які основні показники включаються до стандартного звіту програми?

8. Призначення функціональних клавіш системи GPSS World?

9. Який символ система GPSSW використовує для завдання символу множення?

10. Які установки використовуються для управління моделюванням налаштування зовнішнього вигляду повідомлень?

11. За допомогою якої команди можна виконати трансляцію моделі в системі GPSSW?

12. Яким чином відбувається підключення значення СЧА до пристрою обслуговування?

13. Назвіть за допомогою якої комбінації команд можна викликати вікно налаштування графіку системи GPSS World?

14. Назвіть основне призначення команди Memorizeвікна налаштування графіків?

15. В якому полі користувач може записувати та редагувати синтаксис оброблюваної інформації?

16. За допомогою якої команди можна виконати запуск побудови графічних даних?

17. Назвіть основне призначення функціонального діалогового вікна SHOW?

18. Яке значення системи можна дослідити після вводу в діалогове вікно команди SHOW?

19. За допомогою якого оператора можна виконати перезапуск процесу моделювання?

20. Для чого в операторі START використовується операнд NP?

3.5 Модуль ЗМ-П2 «Дослідження структури даних імітаційних моделей»

3.5.1 Повчання

При вивченні практичного модуля аспіранти набувають уміння працювати з чергами та Q-таблицями, обирати технології формування процесу перевизначення матриць засобами GPSS; роботи з логічними комірками та кадрами процесу моделювання.

При вивченні цього модуля необхідно звернути увагу на практичне застосування одержаних теоретичних знань про методи і засоби імітаційного моделювання.

Перевірка якості засвоєних знань і одержаних навичок, при вивченні цього модуля, здійснюється професором під час проведення усного опитування на практичних занять, шляхом усного опитування із наведених теоретичних питань.

3.5.2 Питання для самоперевірки

Запитання, що входять до модуля ЗМ-П1 і являють собою необхідний мінімум знань, який потрібний для оволодіння базовими вміннями, отриманими під час практичних занять з дисципліни «Імітаційне моделювання», наведені нижче:

1. За допомогою яких команд можна виконати зупинку і відповідно продовження процесу моделювання в системі GPSS World?

2. Який СЧА відповідає за створення черг в системі GPSSW?

3. Який оператор служить для виділення блоку моделі під час зупинки процесу моделювання. Охарактеризуйте принцип процесу зупинки процесу моделювання системи.

4. За допомогою використання якої команди стає можливим створення процесу трасування?

5. Яка інформація виводиться користувачеві після застосування операції трасування?

6. Яким чином можна зняти всі умови зупинки, що були накладені на модель?

7. Скориставшись якою командою можна створити звіт всього процесу моделювання?

8. Назвіть додаткове призначення діалогового вікна SHOW.

9. Перечисліть повну ієрархію арифметичних і логічних операцій в GPSS.

10. В якому вікні можна переглянути результат виконання операцій, що записуються в діалогове вікно SHOW?

11. Вкажіть в якому форматі користувач отримує значення обчислення логічних операцій?

12. За допомогою якої команди можна здійснити перехід на рядок, що містить помилку коду програми?

13. Наведіть правило використання логічних операцій?

14. В якому діалоговому вікні відображаються пристрої моделі.

15. Для чого використовується СЧА RN?

16. Поетапно охарактеризуйте процес створення генератора випадкових чисел.

17. Назвіть функціональні клавіші, значення яких при необхідності можна змінювати.

18. Наведіть мету застосування блоків QUEVE і DEPART.

19. Назвіть один з найважливіших атрибутів черги.

20. Вкажіть перевагу використання черг моделі.

### **4 ПИТАННЯ ДО ЗАХОДІВ ПОТОЧНОГО, ПІДСУМКОВОГО ТА СЕМЕСТРОВОГО КОНТРОЛЮ**

4.1 Тестові завдання до модульної контрольної роботи модуля ЗМ-Л1.

1 Яке розширення (тип) має файл моделі? [2, стор. 9]

2 Яке розширення (тип) має файл результатів моделювання? [2, стор. 9]

3 В якому вікні відображаються діагностичні повідомлення про помилки в структурі? [2, стор. 13]

4 В якому вікні з'являються проміжні результати моделювання? [2, стор.

5 Для чого необхідна команда «Custom»? [2, стор. 12]

6 Для чого необхідна команда «Create…»? [2, стор. 12]

7 За допомогою якої команди виконується трансляція структури? [2, стор. 12]

8 Яка команда відповідає за масштабування вісі абсцис при редагуванні графічної структури? [2, стор. 17]

9 За допомогою якого символу приєднуються стандартні числові атрибути до мітки пристрою? [2, стор. 17]

10 За допомогою якого символу виконується коментування структури? [2, стор. 18]

11 Яка з наведених операцій має найвищий пріоритет? [2, стор. 27]

12 Яка з наведених операцій має найнижчий пріоритет? [2, стор. 28]

13 Яка з наведених операцій має найвищий пріоритет? [2, стор. 27]

14 При кількості транзактів у черзі «100», який буде результат виразу: 1+99#((q\$barber)'GE'6) [2, стор. 32]

15 При кількості транзактів у черзі «5», який буде результат виразу: 1+99#((q\$barber)'GE'6) [2, стор. 32]

16 Яка команда відповідає за масштабування вісі абсцис при редагуванні графічної структури? [2, стор. 17]

17 Яка команда відповідає за формування назви структури при редагуванні графічного вікна? [2, стор. 17]

18 Яка команда відповідає за масштабування вісі ординат при редагуванні графічної структури? [2, стор. 17]

19 Який операнд у блоці GENERATE означає «Cереднiй проміжок часу»? [3, стор. 13]

20 Який операнд у блоці GENERATE означає «Половину поля допуску рівномірно розподіленого інтервалу часу»? [2, стор. 17]

21 Яке розширення (тип) має файл повідомлень процесу моделювання? [2, стор. 9]

22 Яке розширення (тип) має імпортований файл? [2, стор. 9]

23 В якому вікні виконується перегляд визначених параметрів моделювання? [2, стор. 13]

24 Яка із вкладок відсутня у панелі меню GPSSW? [2, стор. 12]

25 Для чого необхідна команда «Step…»? [2, стор. 9]

26 Для чого необхідна команда «Continue…»? [2, стор. 9]

27 Яка команда відповідає за масштабування вісі ординат при редагуванні графічної структури? [2, стор. 17]

28 Яка команда відповідає за формування назви структури при редагуванні графічного вікна? [2, стор. 17]

29 За допомогою якого символу виконується коментування структури? [2, стор. 18]

30 За допомогою якого символу за замовчуванням позначується множення структури? [2, стор. 18]

31 Яка з наведених операцій має найнижчий пріоритет? [2, стор. 28]

32 Яка з наведених операцій має найвищий пріоритет? [2, стор. 27]

33 Яка з наведених операцій має найнижчий пріоритет? [2, стор. 28]

34 При кількості транзактів у черзі «1», який буде результат виразу: 1+99#((q\$barber)'GE'6) [2, стор. 32]

35 При кількості транзактів у черзі «6», який буде результат виразу: 1+99#((q\$barber)'GE'6) [2, стор. 32]

36 Який операнд у блоці GENERATE означає «Зміщення інтервалів»? [3, стор. 13]

37 Який операнд у блоці GENERATE означає «Обмеження на кількість транзактів»? [3, стор. 13]

38 Яка команда відповідає за масштабування вісі ординат при редагуванні графічної структури? [2, стор. 17]

39 Яка команда відповідає за формування назви структури при редагуванні графічного вікна? [2, стор. 17]

40 Яка команда відповідає за масштабування вісі абсцис при редагуванні графічної структури? [2, стор. 17]

4.2 Тестові завдання до модульної контрольної роботи модуля ЗМ-Л2.

1 Який операнд у блоці SPLIT означає «Число додаткових транзактiв, що увійдуть до моделі»? [3, стор. 18 – 29]

2 Який операнд у блоці SPLIT означає «Ім'я блока, куди прямуватимуть нащадки»? [3, стор. 18 – 29]

3 Який блок з'єднує транзакти, що належать до одного ансамблю (групи)?  $[3, \text{crop. } 10 - 11]$ 

4 Який блок виводить транзакти з черги? [3, стор. 10 – 11]

5 Який блок моделює завершення роботи на пристрої? [3, стор. 17 – 18]

6 Який блок моделює вихід пристрою з режиму переривання? [3, стор. 17]

7 Який операнд та у якому блоці означає «Середню затримку на час обслуговування»? [3, стор. 9]

8 Який операнд та у якому блоці означає «Половину поля допуску рівномірно розподіленого інтервалу часу»? [3, стор. 9]

9 Який операнд та у якому блоці означає «Ім'я, СЧА або номер багатоканального устаткування»? [3, стор. 13]

10 Який операнд та у якому блоці означає «Кiлькiсть одиниць багатоканального устаткування, які звільняє один транзакт»? [3, стор. 13]

11 Який операнд у блоці UNLINK означає «Номер або ім'я ланцюга користувача»? [3, стор.  $20 - 21$ ]

12 Який операнд у блоці UNLINK означає «Мітку блока, куди передається транзакт»? [3, стор.  $20 - 21$ ]

13 Якого режиму не існує при використанні блоку TRANSFER? [3, стор.  $20 - 21$ ]

14 Який з режимів блоку TRANSFER має лише два операнди? [3, стор. 20  $-21$ ]

15 Що означає операнд В у безумовному режимі блоку TRANSFER? [3, стор.  $20 - 21$ ]

16 Який операнд та у якому режимі блоку TRANSFER означає «Частоту передавання»? [3, стор.  $20 - 21$ ]

17 Що означає операнд В у режимі ALL блоку TRANSFER? [3, стор. 20 – 21]

18 Який операнд та у якому режимі блоку TRANSFER не використовується? [3, стор.  $20 - 21$ ]

19 Який операнд блоку MSAVEVALUE використовується для позначення номеру або ім'я матриці, у якій потрібно змінити елемент? [3, стор. 15]

20 Який операнд блоку MSAVEVALUE використовується для позначення номеру рядка матриці? [3, стор. 15]

21 Який операнд у блоці SPLIT означає «Номер параметра упорядкування»? [3, стор. 18 – 29]

22 Який операнд у блоці SPLIT означає «Кiлькiсть параметрів, що їх повинен мати кожний нащадок»? [3, стор. 18 – 29]

23 Який блок моделює використання багатоканального устаткування? [3, стор. 11 – 12]

24 Який блок визначає час перебування транзакту в частині моделі? [3, стор. 15]

25 Який блок моделює початок роботи на пристрої? [3, стор. 17]

26 Який блок моделює знищення транзактів? [3, стор. 19]

27 Який операнд та у якому блоці означає «Номер фіксованого параметру»? [3, стор. 11]

28 Який операнд та у якому блоці означає «Стандартний числовий атрибут або значення, яке використовується у процесі модифікації»? [3, стор. 11]

29 Який операнд та у якому блоці означає «Номер або ім'я ланцюга користувача»? [3, стор. 13 – 15]

30 Який операнд та у якому блоці означає «Місце ланцюга користувача, у яке треба помістити транзакт»? [3, стор.  $13 - 15$ ]

31 Який операнд у блоці UNLINK означає «Число транзактів, що виводяться»? [3, стор.  $20 - 21$ ]

32 Який операнд у блоці UNLINK означає «Край, з якого виводитимуться транзакти»? [3, стор. 20 – 21]

33 Якого режиму не існує при використанні блоку TRANSFER? [3, стор.  $20 - 21$ ]

34 Який з режимів блоку TRANSFER має лише два операнди? [3, стор.  $20 - 21$ ]

35 Що означає операнд В у режимі BOTH блоку TRANSFER? [3, стор.  $20 - 21$ ]

36 Який операнд та у якому режимі блоку TRANSFER означає «Мітка альтернативного блока»? [3, стор.  $20 - 21$ ]

37 Що означає операнд В у статистичному режимі блоку TRANSFER? [3, стор.  $20 - 21$ ]

38 Який операнд та у якому режимі блоку TRANSFER означає «Мітка останнього блока, куди робить спробу увійти транзакт»? [3, стор. 20 – 21]

39 Який операнд блоку MSAVEVALUE використовується для позначення номеру стовпця матриці? [3, стор. 15]

40 Який операнд блоку MSAVEVALUE використовується для позначення величини, що використовується у процесі модифікації? [3, стор. 15]

4.3 Тестові завдання до модульної контрольної роботи модуля ЗМ-Л3.

1 Яке позначення має СЧА «Коефіцієнт використання»? [3, стор. 3 – 5]

2 Яке позначення має СЧА «Лічильник входів до блока»? [3, стор. 3 – 5]

3 Яке позначення має СЧА «Коефіцієнт використання»? [3, стор. 3 – 5]

4 Яке позначення має СЧА «Середнє значення черги»? [3, стор. 3 – 5]

5 Яке позначення має СЧА «Загальне значення входів»? [3, стор. 3 – 5]

6 Яке позначення має СЧА «Ознака синхронізації транзактів у блоках»?  $[3, \text{crop. } 3 - 5]$ 

7 Яке позначення має СЧА «Стандартне відхилення незважених входів»?  $[3, \text{crop. } 3 - 5]$ 

8 Який операнд блоку ALTER використовується для позначення назви атрибуту, який заміняється? [3, стор. 9 – 10]

9 Який операнд блоку ALTER використовується для позначення значення, яке використовується для заміни? [3, стор.  $9 - 10$ ]

10 Який операнд блоку PREEMPT використовується для позначення ім'я

блоку, куди буде передано транзакт, обробка якого перервалася? [3, стор. 15 – 16]

11 Який операнд блоку PREEMPT використовується для позначення номера параметра транзакту, куди буде записано час, що лишився до закінчення обробки? [3, стор. 15 – 16]

12 Який операнд блоку SELECT використовується для позначення найменшого номера з множини блоків, які переглядаються? [3, стор. 17 – 18]

13 Який операнд блоку SELECT використовується для позначення значення, з яким порівнюється атрибут? [3, стор. 17 – 18]

14 Який операнд блоку TEST використовується для позначення мітки, на яку переходить транзакт у разі невиконання умови? [3, стор. 19 – 20]

15 Який блок використовується для синхронізації руху транзактiв у моделі? [3, стор. 9 – 20]

16 Який блок використовується для завдання або зміни значення одного з елементів матриці? [3, стор. 9 – 20]

17 Який блок змінює значення рівня пріоритету транзакту? [3, стор. 9 – 20]

18 Який блок моделює захоплення пристрою? [3, стор. 9 – 20]

19 Яке позначення у структурі стандартного звіту моделі має кількість транзактів, які займають пристрій? [3, стор. 21 – 26]

20 Яке позначення у структурі стандартного звіту моделі має кількість транзактів, які очікують зняття переривання з пристрою, коли пристрій перебуває у стані переривання? [3, стор. 21 – 26]

21 Яке позначення має СЧА «Стан пристрою»? [3, стор.  $3 - 5$ ]

22 Яке позначення має СЧА «Значення абсолютного часу»? [3, стор. 3 – 5]

23 Яке позначення має СЧА «Середнє значення»? [3, стор.  $3-5$ ]

24 Яке позначення має СЧА «Лічильник кількості входів»? [3, стор. 3 – 5]

25 Яке позначення має СЧА «Поточне значення»? [3, стор. 3 – 5]

26 Яке позначення має СЧА «Величина параметра»? [3, стор. 3 – 5]

27 Яке позначення має СЧА «Середня величина незважених входів»? [3, стор.  $3 - 5$ ]

28 Який операнд блоку ALTER використовується для позначення номера альтернативного блока? [3, стор. 9 – 10]

29 Який операнд блоку ALTER використовується для позначення максимального значення кількості транзактів, які перевіряються? [3, стор. 9 – 10]

30 Який операнд блоку PREEMPT використовується для позначення умови захоплення? [3, стор. 15 – 16]

31 Який операнд блоку PREEMPT використовується для позначення ім'я

пристрою, який буде захоплений? [3, стор. 15 – 16]

32 Який операнд блоку SELECT використовується для позначення номера параметра, у який записується номер члена групи? [3, стор. 17 – 18]

33 Який операнд блоку SELECT використовується для позначення найбільшого номера з множини блоків, які переглядаються? [3, стор. 17 – 18]

34 Який операнд блоку TEST використовується для позначення мітки, на яку переходить транзакт у разі невиконання умови? [3, стор.  $19-20$ ]

35 Який блок використовується для модифікації характеристик транзактів? [3, стор. 9 – 20]

36 Який блок використовується для нагромадження двох або більшої кiлькостi транзактiв у блоці? [3, стор. 9 – 20]

37 Який блок перевiряє умову для визначення напряму руху транзактiв?  $[3, \text{crop. } 9 - 20]$ 

38 Який блок використовується з метою перегляду багатьох елементів однієї групи? [3, стор. 9 – 20]

39 Яке позначення у структурі стандартного звіту моделі має ім'я або номер блоку? [3, стор. 21 – 26]

40 Яке позначення у структурі стандартного звіту моделі має стан досяжності об'єкта пристрою в кінці моделювання? [3, стор. 21 – 26]

4.4 Тестові завдання до залікової контрольної роботи

1 Яке розширення (тип) має файл результатів моделювання? [2, стор. 9]

2 В якому вікні відображаються діагностичні повідомлення про помилки в структурі? [2, стор. 13]

3 В якому вікні з'являються проміжні результати моделювання? [2, стор. 13]

4 Для чого необхідна команда «Custom»? [2, стор. 12]

5 За допомогою якої команди виконується трансляція структури? [2, стор. 12]

6 Яка команда відповідає за масштабування вісі абсцис при редагуванні графічної структури? [2, стор. 17]

7 За допомогою якого символу приєднуються стандартні числові атрибути до мітки пристрою? [2, стор. 17]

8 За допомогою якого символу виконується коментування структури? [2, стор. 18]

9 При кількості транзактів у черзі «100», який буде результат виразу: 1+99#((q\$barber)'GE'6) [2, стор. 32]

10 Яка команда відповідає за масштабування вісі абсцис при редагуванні графічної структури? [2, стор. 17]

11 Яка команда відповідає за формування назви структури при редагуванні графічного вікна? [2, стор. 17]

12 Яка команда відповідає за масштабування вісі ординат при редагуванні графічної структури? [2, стор. 17]

13 Який операнд у блоці GENERATE означає «Cереднiй проміжок часу»? [3, стор. 13]

14 Який операнд у блоці GENERATE означає «Половину поля допуску рівномірно розподіленого інтервалу часу»? [2, стор. 17]

15 Яке розширення (тип) має файл повідомлень процесу моделювання? [2, стор. 9]

16 Яке розширення (тип) має імпортований файл? [2, стор. 9]

17 В якому вікні виконується перегляд визначених параметрів моделювання? [2, стор. 13]

18 Яка із вкладок відсутня у панелі меню GPSSW? [2, стор. 12]

19 Для чого необхідна команда «Step…»? [2, стор. 9]

20 Для чого необхідна команда «Continue…»? [2, стор. 9]

21 Яка команда відповідає за масштабування вісі ординат при редагуванні графічної структури? [2, стор. 17]

22 Яка команда відповідає за формування назви структури при редагуванні графічного вікна? [2, стор. 17]

23 За допомогою якого символу виконується коментування структури? [2, стор. 18]

24 За допомогою якого символу за замовчуванням позначується множення структури? [2, стор. 18]

25 При кількості транзактів у черзі «1», який буде результат виразу: 1+99#((q\$barber)'GE'6) [2, стор. 32]

26 При кількості транзактів у черзі «6», який буде результат виразу: 1+99#((q\$barber)'GE'6) [2, стор. 32]

27 Яка команда відповідає за масштабування вісі ординат при редагуванні графічної структури? [2, стор. 17]

28 Яка команда відповідає за формування назви структури при редагуванні графічного вікна? [2, стор. 17]

29 Яка команда відповідає за масштабування вісі абсцис при редагуванні графічної структури? [2, стор. 17]

30 Який операнд у блоці SPLIT означає «Число додаткових транзактiв, що увійдуть до моделі»? [3, стор. 18 – 29]

31 Який операнд у блоці SPLIT означає «Ім'я блока, куди прямуватимуть нащадки»? [3, стор. 18 – 29]

32 Який блок з'єднує транзакти, що належать до одного ансамблю (групи)? [3, стор.  $10 - 11$ ]

33 Який блок виводить транзакти з черги? [3, стор. 10 – 11]

34 Який блок моделює завершення роботи на пристрої? [3, стор. 17 – 18]

35 Який блок моделює вихід пристрою з режиму переривання? [3, стор. 17]

36 Який операнд та у якому блоці означає «Середню затримку на час обслуговування»? [3, стор. 9]

37 Який операнд та у якому блоці означає «Половину поля допуску рівномірно розподіленого інтервалу часу»? [3, стор. 9]

38 Який операнд та у якому блоці означає «Ім'я, СЧА або номер багатоканального устаткування»? [3, стор. 13]

39 Який операнд та у якому блоці означає «Кiлькiсть одиниць багатоканального устаткування, які звільняє один транзакт»? [3, стор. 13]

40 Який операнд у блоці UNLINK означає «Номер або ім'я ланцюга користувача»? [3, стор.  $20 - 21$ ]

41 Який операнд у блоці UNLINK означає «Мітку блока, куди передається транзакт»? [3, стор. 20 – 21]

42 Якого режиму не існує при використанні блоку TRANSFER? [3, стор.  $20 - 21$ ]

43 Який з режимів блоку TRANSFER має лише два операнди? [3, стор. 20  $-21$ ]

44 Що означає операнд В у безумовному режимі блоку TRANSFER? [3, стор.  $20 - 21$ ]

45 Який операнд та у якому режимі блоку TRANSFER означає «Частоту передавання»? [3, стор.  $20 - 21$ ]

46 Що означає операнд В у режимі ALL блоку TRANSFER? [3, стор. 20  $-21$ ]

47 Який операнд та у якому режимі блоку TRANSFER не використовується? [3, стор.  $20 - 21$ ]

48 Який операнд блоку MSAVEVALUE використовується для позначення номеру або ім'я матриці, у якій потрібно змінити елемент? [3, стор. 15]

49 Який операнд блоку MSAVEVALUE використовується для позначення номеру рядка матриці? [3, стор. 15]

50 Який операнд у блоці SPLIT означає «Номер параметра упорядкування»? [3, стор. 18 – 29]

51 Який операнд у блоці SPLIT означає «Кiлькiсть параметрів, що їх повинен мати кожний нащадок»? [3, стор. 18 – 29]

52 Який блок моделює використання багатоканального устаткування? [3, стор.  $11 - 12$ ]

53 Який блок визначає час перебування транзакту в частині моделі? [3, стор. 15]

54 Який блок моделює початок роботи на пристрої? [3, стор. 17]

55 Який блок моделює знищення транзактів? [3, стор. 19]

56 Який операнд та у якому блоці означає «Номер фіксованого параметру»? [3, стор. 11]

57 Який операнд та у якому блоці означає «Стандартний числовий атрибут або значення, яке використовується у процесі модифікації»? [3, стор. 11]

58 Який операнд та у якому блоці означає «Номер або ім'я ланцюга користувача»? [3, стор. 13 – 15]

59 Який операнд та у якому блоці означає «Місце ланцюга користувача, у яке треба помістити транзакт»? [3, стор. 13 – 15]

60 Який операнд у блоці UNLINK означає «Число транзактів, що виводяться»? [3, стор.  $20 - 21$ ]

61 Який операнд у блоці UNLINK означає «Край, з якого виводитимуться транзакти»? [3, стор.  $20 - 21$ ]

62 Якого режиму не існує при використанні блоку TRANSFER? [3, стор.  $20 - 21$ ]

63 Який з режимів блоку TRANSFER має лише два операнди? [3, стор.  $20 - 211$ 

64 Що означає операнд В у режимі BOTH блоку TRANSFER? [3, стор.  $20 - 21$ ]

65 Який операнд та у якому режимі блоку TRANSFER означає «Мітка альтернативного блока»? [3, стор.  $20 - 21$ ]

66 Що означає операнд В у статистичному режимі блоку TRANSFER? [3, стор.  $20 - 21$ ]

67 Який операнд та у якому режимі блоку TRANSFER означає «Мітка останнього блока, куди робить спробу увійти транзакт»? [3, стор. 20 – 21]

68 Який операнд блоку MSAVEVALUE використовується для позначення номеру стовпця матриці? [3, стор. 15]

69 Який операнд блоку MSAVEVALUE використовується для позначення величини, що використовується у процесі модифікації? [3, стор. 15] 1 Яке позначення має СЧА «Коефіцієнт використання»? [3, стор. 3 – 5]

70 Яке позначення має СЧА «Загальне значення входів»? [3, стор. 3 – 5]

71 Яке позначення має СЧА «Ознака синхронізації транзактів у блоках»?  $[3, \text{crop. } 3 - 5]$ 

72 Яке позначення має СЧА «Стандартне відхилення незважених входів»? [3, стор.  $3 - 5$ ]

73 Який операнд блоку ALTER використовується для позначення назви атрибуту, який заміняється? [3, стор. 9 – 10]

74 Який операнд блоку ALTER використовується для позначення значення, яке використовується для заміни? [3, стор.  $9 - 10$ ]

75 Який операнд блоку PREEMPT використовується для позначення номера параметра транзакту, куди буде записано час, що лишився до закінчення обробки? [3, стор. 15 – 16]

76 Який операнд блоку SELECT використовується для позначення найменшого номера з множини блоків, які переглядаються? [3, стор. 17 – 18]

77 Який операнд блоку SELECT використовується для позначення значення, з яким порівнюється атрибут? [3, стор. 17 – 18]

78 Який операнд блоку TEST використовується для позначення мітки, на яку переходить транзакт у разі невиконання умови? [3, стор. 19 – 20]

79 Який блок використовується для синхронізації руху транзактiв у моделі? [3, стор. 9 – 20]

80 Який блок використовується для завдання або зміни значення одного з елементів матриці? [3, стор. 9 – 20]

81 Який блок змінює значення рівня пріоритету транзакту? [3, стор. 9 – 20]

82 Який блок моделює захоплення пристрою? [3, стор. 9 – 20]

83 Яке позначення у структурі стандартного звіту моделі має кількість транзактів, які займають пристрій? [3, стор. 21 – 26]

84 Яке позначення у структурі стандартного звіту моделі має кількість транзактів, які очікують зняття переривання з пристрою, коли пристрій перебуває у стані переривання? [3, стор. 21 – 26]

85 Яке позначення має СЧА «Величина параметра»? [3, стор. 3 – 5]

86 Яке позначення має СЧА «Середня величина незважених входів»? [3, стор.  $3 - 5$ ]

87 Який операнд блоку ALTER використовується для позначення номера альтернативного блока? [3, стор. 9 – 10]

88 Який операнд блоку ALTER використовується для позначення максимального значення кількості транзактів, які перевіряються? [3, стор. 9 – 10]

89 Який операнд блоку PREEMPT використовується для позначення умови захоплення? [3, стор. 15 – 16]

90 Який операнд блоку PREEMPT використовується для позначення ім'я пристрою, який буде захоплений? [3, стор. 15 – 16]

91 Який операнд блоку SELECT використовується для позначення номера параметра, у який записується номер члена групи? [3, стор. 17 – 18]

92 Який операнд блоку SELECT використовується для позначення найбільшого номера з множини блоків, які переглядаються? [3, стор. 17 – 18]

93 Який операнд блоку TEST використовується для позначення мітки, на яку переходить транзакт у разі невиконання умови? [3, стор.  $19-20$ ]

94 Який блок використовується для модифікації характеристик транзактів? [3, стор. 9 – 20]

95 Який блок використовується для нагромадження двох або більшої кiлькостi транзактiв у блоці? [3, стор. 9 – 20]

96 Який блок перевiряє умову для визначення напряму руху транзактiв?  $[3, \text{crop. } 9 - 20]$ 

97 Який блок використовується з метою перегляду багатьох елементів однієї групи? [3, стор. 9 – 20]

98 Яке позначення у структурі стандартного звіту моделі має ім'я або номер блоку? [3, стор. 21 – 26]

99 Яке позначення у структурі стандартного звіту моделі має стан досяжності об'єкта пристрою в кінці моделювання? [3, стор. 21 – 26]

### **5 ЛІТЕРАТУРА ДЛЯ ВИВЧЕННЯ ДИСЦИПЛІНИ**

Основна література

- 1. Великодний С. С. Імітаційне моделювання. Конспект лекцій. Одеса: ОДЕКУ, 192 с.
- 2. Великодний С. С. Методичні вказівки по виконанню практичних робіт з навчальної дисципліни «Імітаційне моделювання» для аспірантів I курсу очної (денної) форми навчання, спеціальності 122 – комп'ютерні науки. Одеса: ОДЕКУ, 94 с.
- 3. Великодний С. С. Довідник роботи із пакетом GPSS World. Одеса: ОДЕКУ, 28 с.
- 4. Великодний С. С. Курс «Імітаційне моделювання». Сайт дистанційного навчання (Е-навчання) Одеського державного екологічного університету. Сторінка кафедри автоматизованих систем моніторингу навколишнього середовища. URL: http://dpt01s.odeku.edu.ua/course/view.php?id=27
- 5. Великодний С. С. Моделювання систем. Конспект лекцій. Одеса: ОДЕКУ, 186 с. URL: http://eprints.library.odeku.edu.ua/708/1/

VelykodniySS\_Modelirovanie\_system\_KL\_2018.pdf

Додаткова література

- 6. Томашевський В. М. Моделювання систем. Київ: Видавнича група BHV. 2015. 352 с.
- 7. Шеннон Р. Имитационное моделирование систем: искусство и наука. Москва: Мир, 2014. 420 с.
- 8. Кельтон В., Лоу А. Имитационное моделирование. Санкт-Петербург: Питер; Киев: Издательская группа BHV. 2004. 847 с.
- 9. Советов Б. Я., Яковлев С. А. Моделирование систем. Москва: Высшая школа, 2011. 343 с.
- 10. Великодний С. С. Методи реінжинірингу програмних систем. Технологии приборостроения. 2014. Спец. вып. С. 65–68.
- 11. Великодний С. С. Ідеалізовані моделі реінжинірингу програмних систем. Радіоелектроніка, інформатика, управління. 2019. № 1. С. 150–156.
- 12. Великодний С. С., Тимофєєва О. С., Зайцева-Великодна С. С., Нямцу К. Є. Порівняльний аналіз властивостей відкритого, вільного та комерційного програмного забезпечення. Інформаційні технології та комп'ютерна інженерія. 2018. № 1 (41). С. 21–27.
- 13. Великодний С. С., Бурлаченко Ж. В., Зайцева-Великодна С. С. Реінжиніринг графічних баз даних у середовищі відкритої системи автоматизованого проектування BRL-CAD. Моделювання поведінкової частини. Вісник Кременчуцького національного університету ім. Михайла Остроградського. 2019. Вип. 2 (115). С. 117–126.
- 14. Великодний С. С., Бурлаченко Ж. В., Зайцева-Великодна С. С. Реінжиніринг графічних баз даних у середовищі відкритої системи автоматизованого проектування BRL-CAD. Моделювання структурної частини. Вісник Кременчуцького національного університету ім. Михайла Остроградського. 2019. Вип. 3 (116). С. 130–139.
- 15. Velykodniy S. S. Analysis and synthesis of the results of complex experimental research on reengineering of open CAD systems. Applied Aspects of Information Technology. 2019. Vol. 2. No 3. P. 186–205.
- 16. Великодний С. С., Бурлаченко Ж. В., Зайцева-Великодна С. С. Розробка архітектури програмного засобу для управління мережевим плануванням реінжинірингу програмного проекту. Сучасний стан наукових досліджень та технологій в промисловості. 2019. № 2 (8). С. 25–35. (кат. «Б»)
- 17. Великодний С. С., Тимофєєва О. С., Зайцева-Великодна С. С. Метод розрахунку показників оцінки проекту при виконанні реінжинірингу

програмних систем. Радіоелектроніка, інформатика, управління. 2018. № 4. С. 135–142.

- 18. Velykodniy S., Burlachenko Zh., Zaitseva-Velykodna S. Software for automated design of network graphics of software systems reengineering. Scientific Journal Herald of Advanced Information Technology. 2019. No 2 (03). P. 20–32.
- 19. Великодний С. С. Метод представлення оцінки реінжинірингу програмних систем за допомогою проектних коефіцієнтів. Сучасний стан наукових досліджень та технологій в промисловості. 2019. № 1 (7). С. 34–42.
- 20. Velykodniy S., Tymofieieva O. The paradigm of linguistic supply submission by generative grammar assistance. American Scientific Journal. 2017. №17. P. 4–7. Закордонне видання (New York, USA).